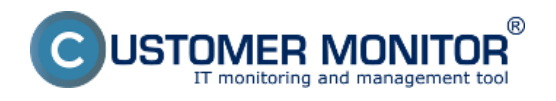

Nastavenie oznamovaní o poruchách môže meniť len správca. Nedoporučujeme meniť Default nastavenia, pokiaľ to skutočne nevyžadujete. Časy notifikácií sú nastavené podľa dlhodobých skúseností s reakciou operátorov na poruchy a riešením porúch

#### **Nastavenie poruchy**

K nastaveniu poruchy sa dostanete cez Admin zónu, v ľavom menu Parametre -*>* Nastavenie porúch

Pre nastavenie oznámení o poruche si najskôr zvoľte v rozbaľovacom menu, parametre ktorej poruchy chcete meniť. Zoznam porúch je rozsiahly a celý si ho môžete pozrieť na obrázku.

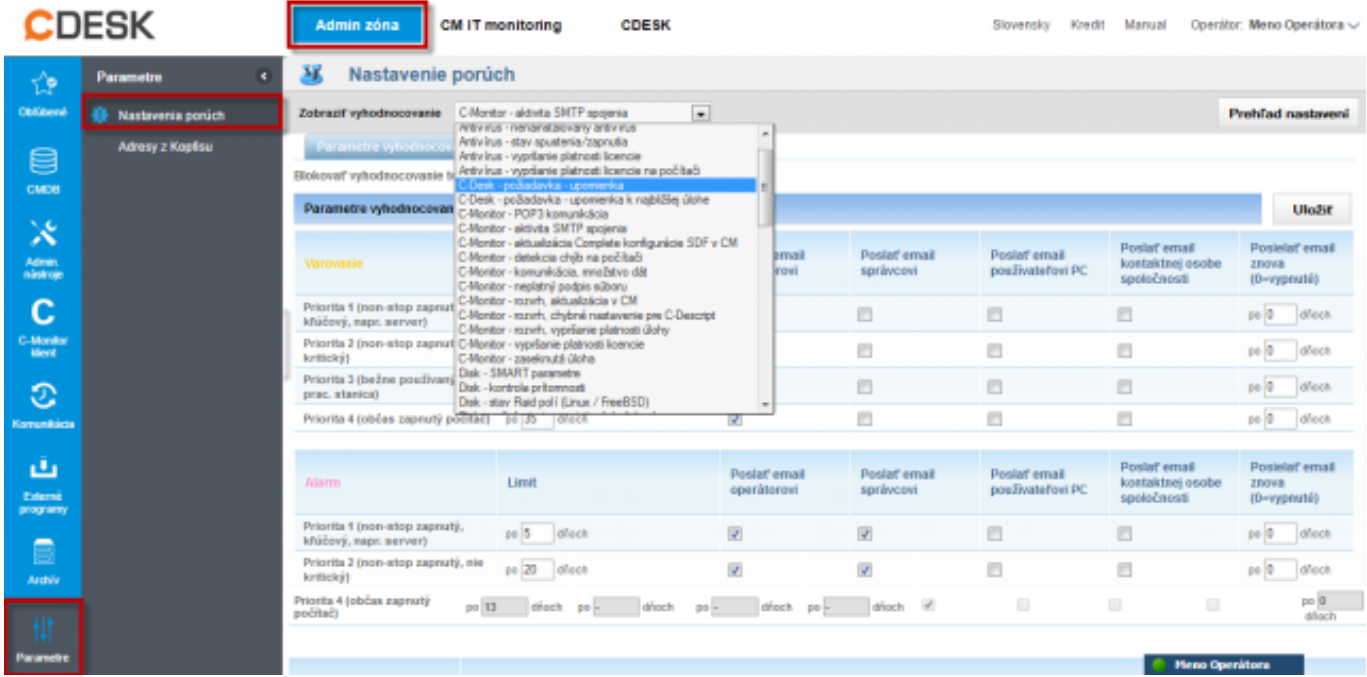

Samotné nastavenie určujeme na záložke Parametre vyhodnocovania. Oznamovanie o poruche viete aj vypnúť zaškrtnutím Blokovať vyhodnocovanie tejto zóny, čo rovnako nedoporučujeme.

Nastavenie oznámení sú rozdelené podľa kategórií: **Varovanie, Alarm, Kritický alarm**

Každá z nich sa ešte delí podľa priority počítača, ktorá sa určuje už pri inštalácii Customer Monitora na počítať. Priority sú:

- **Priorita 1 (non-stop zapnutý, kľúčový, napr. server)**
- **Priorita 2 (non-stop zapnutý, nie kritický)**
- **Priorita 3 (bežne používaný, napr. prac. stanica)**
- **Priorita 4 (občas zapnutý počítač)**

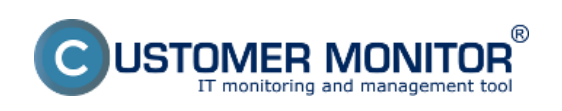

# **Nastavenia a notifikácia porúch**

Publikováno z Customer Monitor (https://www.customermonitor.cz)

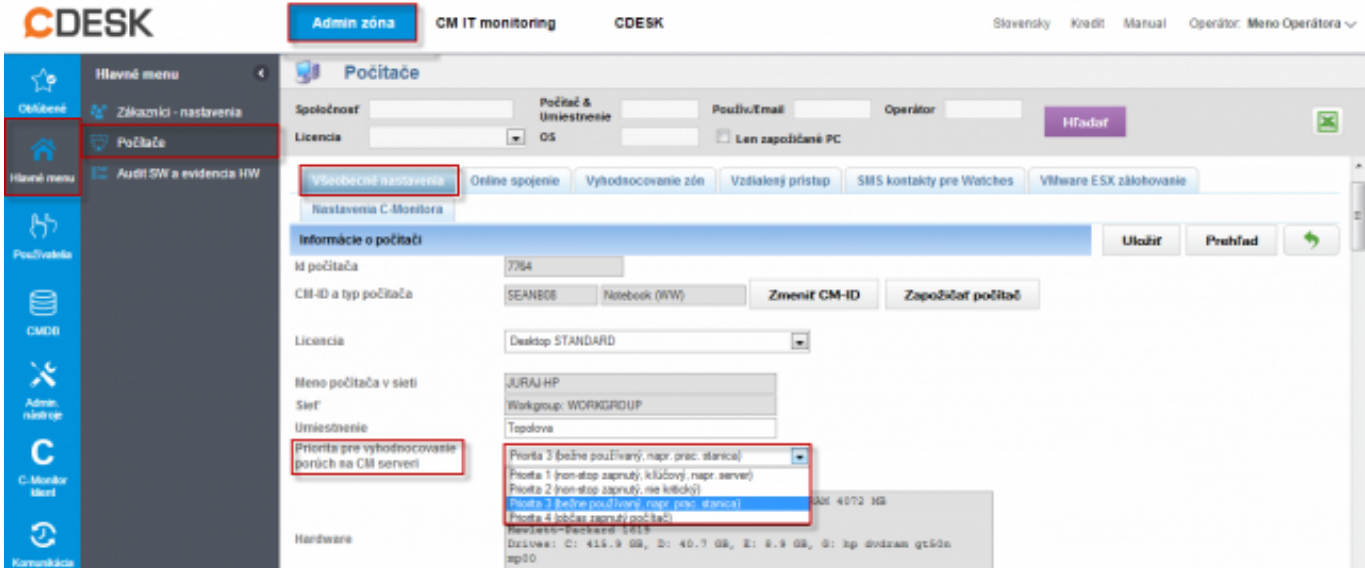

Parametre nastavenia vyhodnocovaní sú pre rôzne poruchy viacmenej rovnaké. Volí sa spravidla hodnota (deň, veľkosť, ...) pri dosiahnutí ktorej sa začne porucha notifikovať. Poslať email operátorovi Poslať email správcovi Poslať email používateľovi PC Poslať email kontaktnej osobe spoločnosti Posielať email znova (0=vypnuté)

V spodnej časti stránky nastavení parametrov poruchy je vždy uvedené, za akých okolností porucha vzniká a rovnako ako môžete zabezpečiť jej odstránenie.

Na nasledujúcom obrázku sú zobrazené parametre pre vyhodnocovanie chybných C-Backup zálohovaní. Príklad : Máte nastavené zálohovanie dokumentov raz denne, varovanie o chybnom zálohovaní sa zobrazí po 1.1 násobku tejto periódy v prípade počítača na ktorom je nastavená Priorita 1(non-stop zapnutý, kľúčový, napr. server), ak sa naďalej nevykoná úspešne záloha tak po uplynutí 4.1 násobku naplánovanej periódy zálohovania sa varovanie zmení na alarm, ak sa naďalej nevykoná úspešne záloha tas sa po uplynutí 7.1 násobku naplánovanej periódy zálohovania zmení alarm na kritický alarm, o každej zmene stavu je zákazník a operátor informovaný emailom.

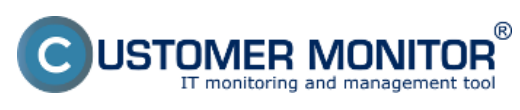

## **Nastavenia a notifikácia porúch**

Publikováno z Customer Monitor (https://www.customermonitor.cz)

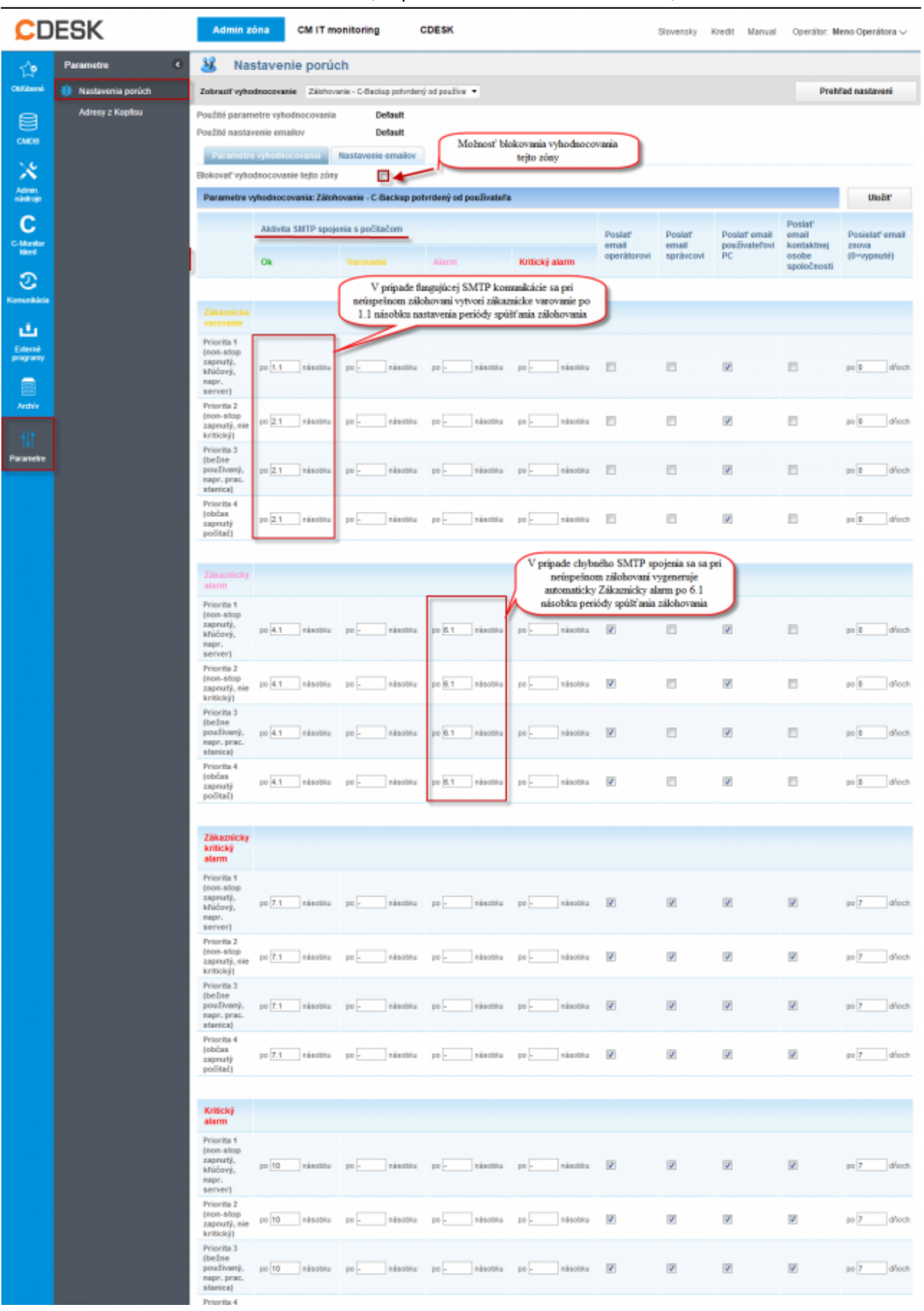

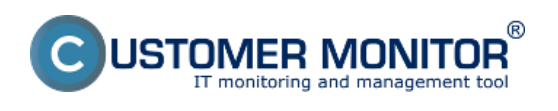

## 3.3.2012Obrázky:

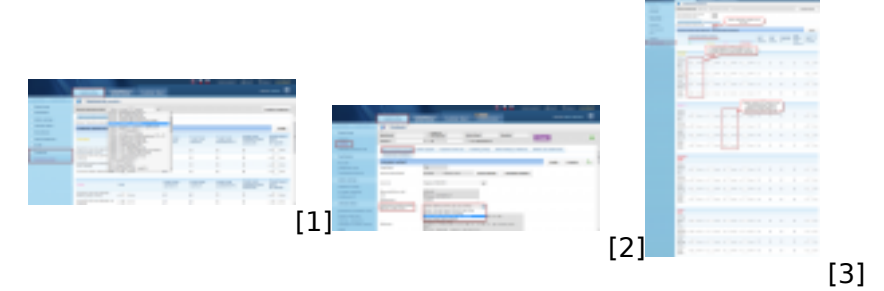

#### **Odkazy**

[1]

https://www.customermonitor.cz/sites/default/files/nastavenie%20vyhodnocovania%20poruch.png

[2] https://www.customermonitor.cz/sites/default/files/nastavenie%20priority%20pocitaca.png [3] https://www.customermonitor.cz/sites/default/files/nastavenie%20poruch.png